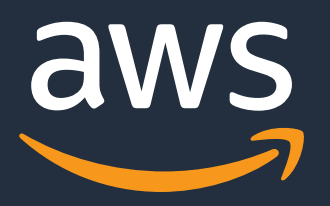

# **Amazon Elastic Contai (Amazon ECS) Anywhere**

AWS Black Belt Online Seminar

落水 恭介 Solutions Architect 2021/12

© 2021, Amazon Web Services, Inc. or its Affiliates.

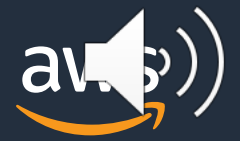

- Amazon ECS Anywhere とは
- Amazon ECS Anywhere のアーキテクチャ
- Amazon ECS Anywhere の開始方法
- Amazon ECS Anywhere の料金

## **このセッションで扱うこと**

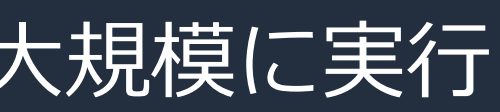

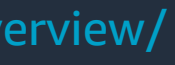

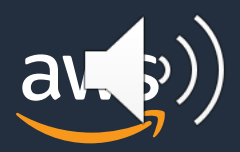

- クラウドでコンテナを本番環境利用するための オーケストレーター
- 他の AWS サービスと高度に連携しコンテナを大規模に実行
- フルマネージドなコントロールプレーン
- 多様な ワークロードをサポート する「タスク」 「サービス」というシンプルなリソース表現

パワフル & シンプル

#### **Amazon Elastic Container Service (Amazon ECS)**

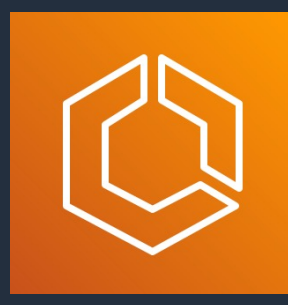

[AWS Black Belt Online Seminar] CON201 ECS 入門 https://aws.amazon.com/jp/blogs/news/aws-black-belt-online-seminar-con201-ecs-overview/

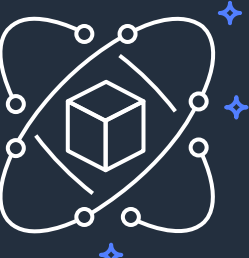

### **Amazon ECS Anywhere に対するお客様のニーズ**

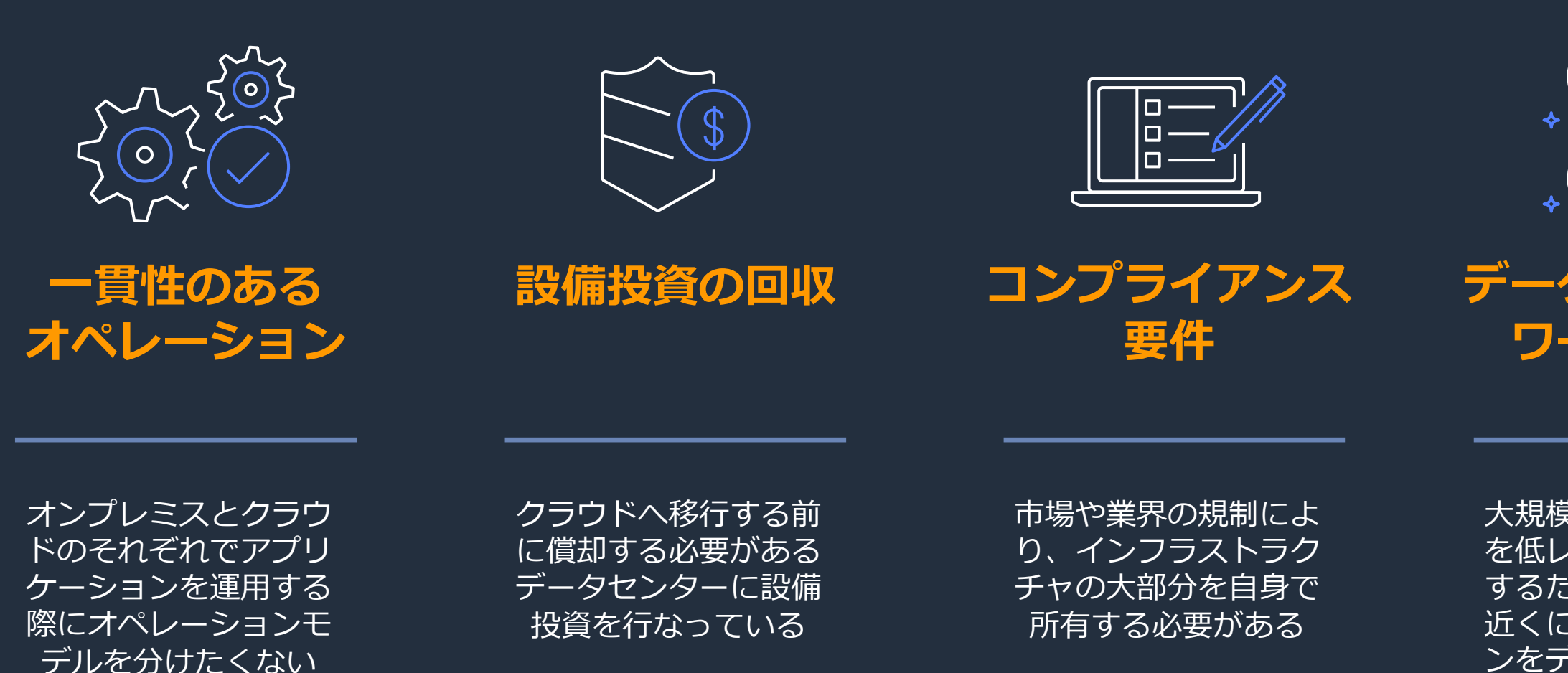

⼤規模なデータセット を低レイテンシで処理 するために、データの 近くにアプリケーショ ンをデプロイする必要 がある

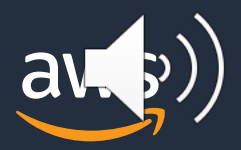

#### **データに近接した ワークロード**

## **Amazon ECS Anywhere** お客様の管理するインフラストラクチャでコンテナを実行

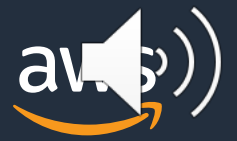

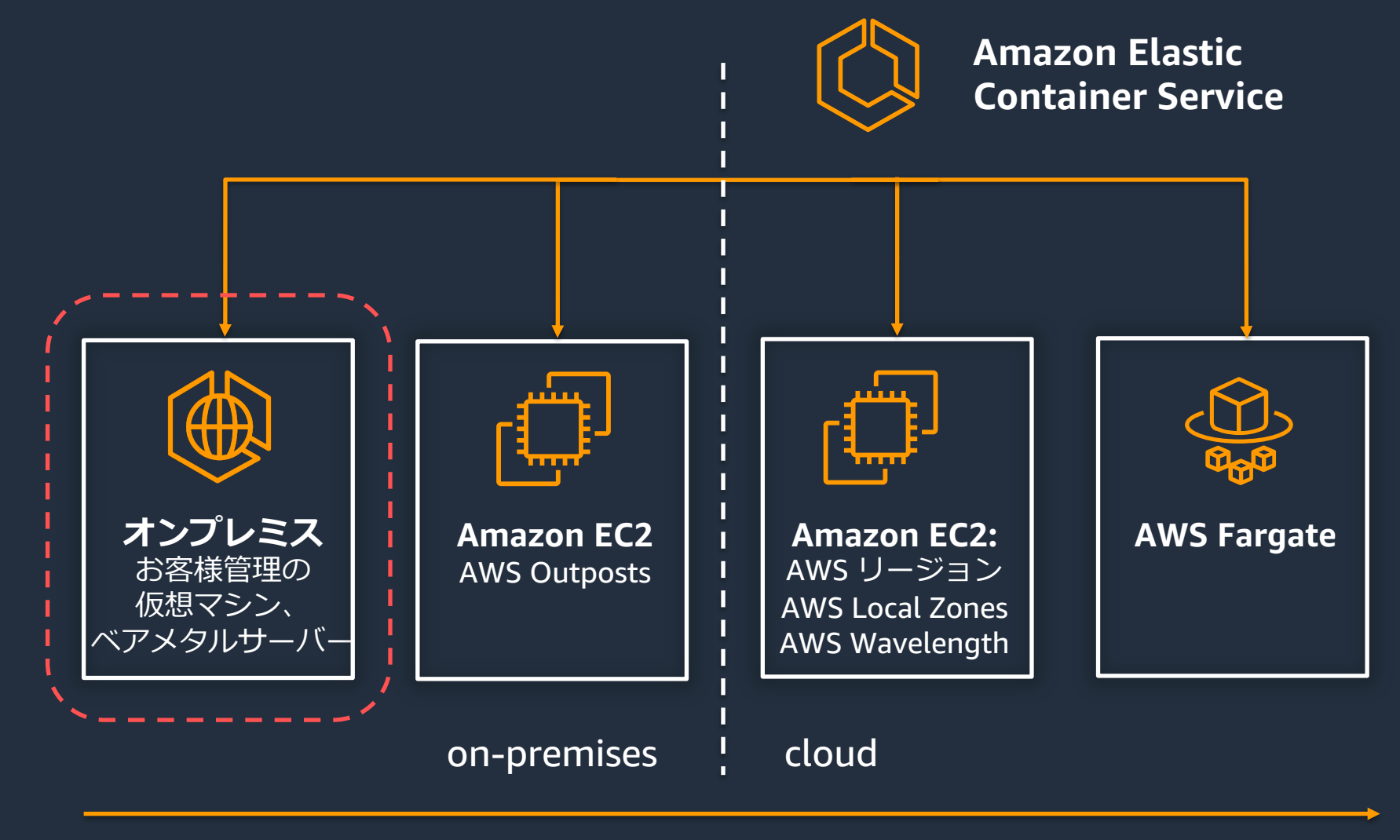

Fully Managed

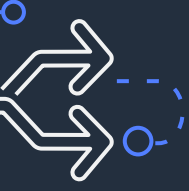

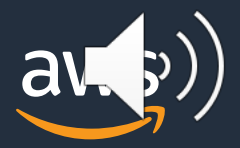

### **Amazon ECS Anywhere の主な特徴**

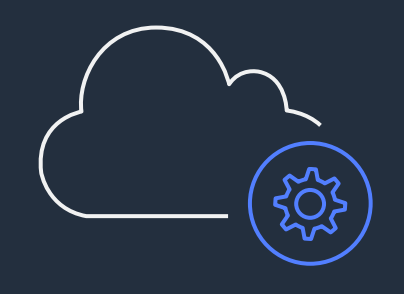

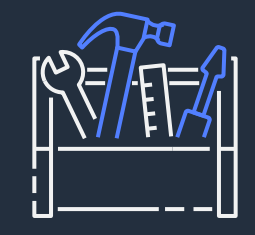

オンプレミスでコンテナ オーケストレーターの実行や アップデート、メンテナンスが不要

運用している環境によらず、 すべてのコンテナアプリケーションに 同じツールや API を使用

オンプレミス環境で アプリケーションを実行し、 移行の際はクラウドへの 拡張が容易に

**クラウド上のフルマネージド なコントロールプレーン**

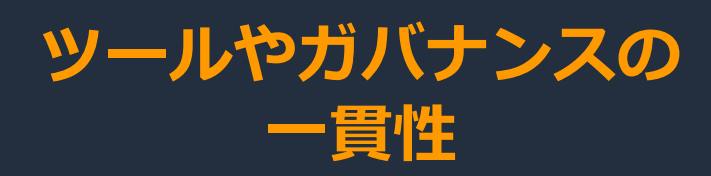

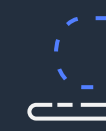

**ハイブリッド フットプリントの管理**

6

### **ECS Anywhere のアーキテクチャ**

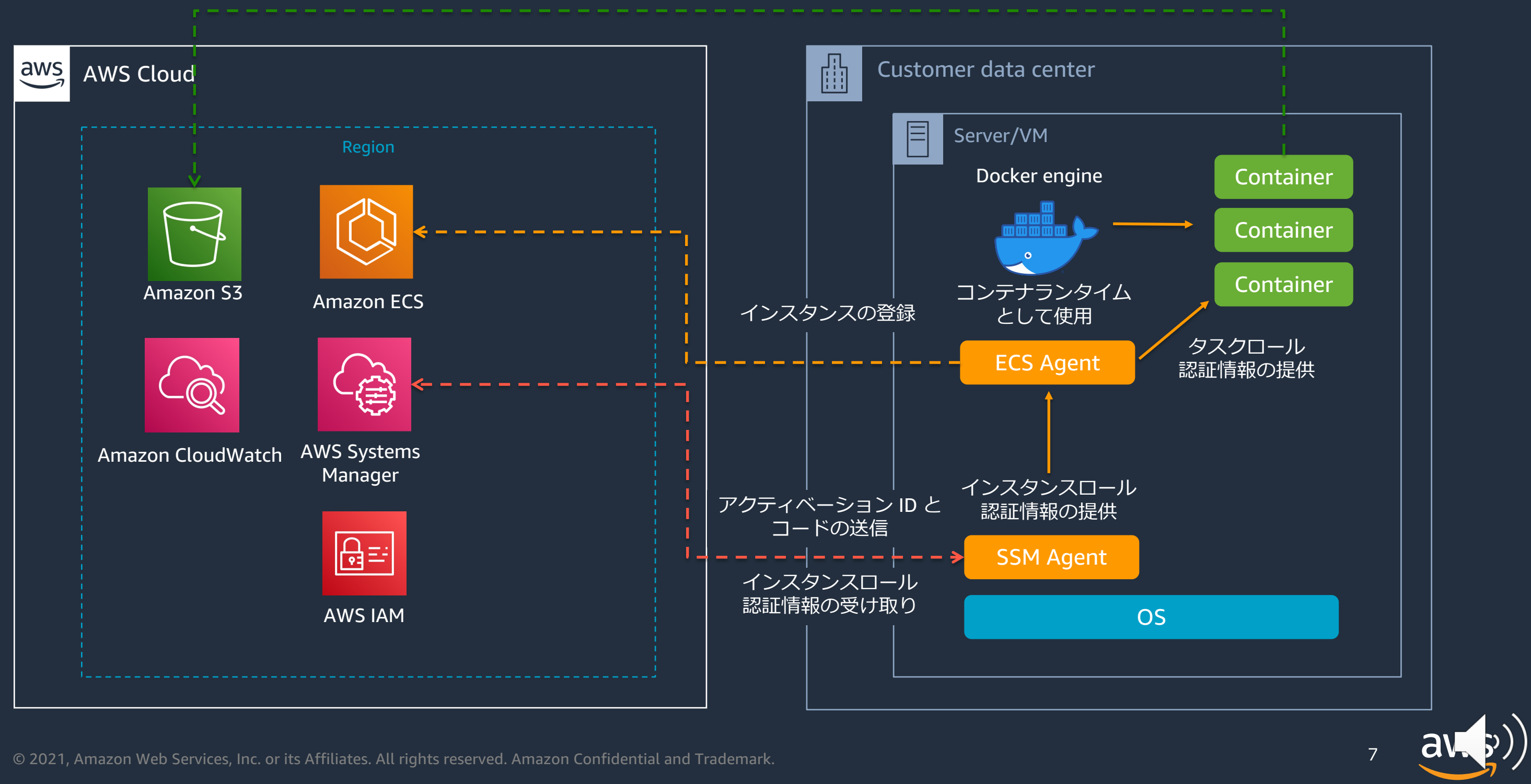

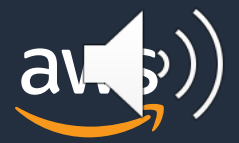

### **Amazon ECS Anywhere の開始⽅法**

(前提) オンプレミスサーバーや仮想マシン (VM) の用意

1. 外部インスタンスで利用する ECS Anywhere IAM ロールの作成

2. ECS クラスターへの外部インスタンスの登録

3. 外部インスタンスと互換性のあるタスク定義の作成

4. スタンドアロンタスクの実行、または ECS サービスの作成

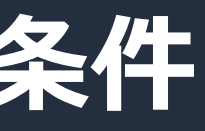

9 ※1: 2021 年 12 月 13 日時点

## **オンプレミスで管理されるインスタンスの前提条件**

- AWS API サービスエンドポイントへのアウトバウンド接続
- Ø インターネット
- Ø Direct Connect または VPN を経由した VPC (PrivateLink)
- エンドポイントとコンテナランタイムスタック
- Ø Systems Manager (SSM) エージェント
- Ø ECS エージェント
- $\triangleright$  Docker engine
- サポートされている Linux ディストリビューション/システムアーキテクチャ ※<sup>1</sup>
- Ø Ubuntu 18.04, 20.04
- Ø RHEL/CentOS 7, 8
- Ø Fedora 32, 33 / Debian 9, 10 / openSUSE Tumbleweed / SUSE Enterprise Server 15 Ø x86\_64 および ARM64

#### インストールスクリプトを提供

## 外部インスタンスの登録プロセス

#### ECS コンソールにて取得できる登録コマンドを外部マシンで実行する

Externalインスタンスの登録

ステップ 2: Externalインスタンスの登録

curl --proto "https" -o "/tmp/ecs-anywhere-install.sh" コマンド "https://amazon-ecs-agent.s3.amazonaws.com/ecs-anywhere-installlatest.sh" && bash /tmp/ecs-anywhere-install.sh --region "apnortheast-1" --cluster "ecs-anywhere-cluster" --activation-id

このコマンドをExternalインスタンスの root として実行して、登録プロセスを完了します。コマンドが root として実行されていない場合、エラーが返されます。

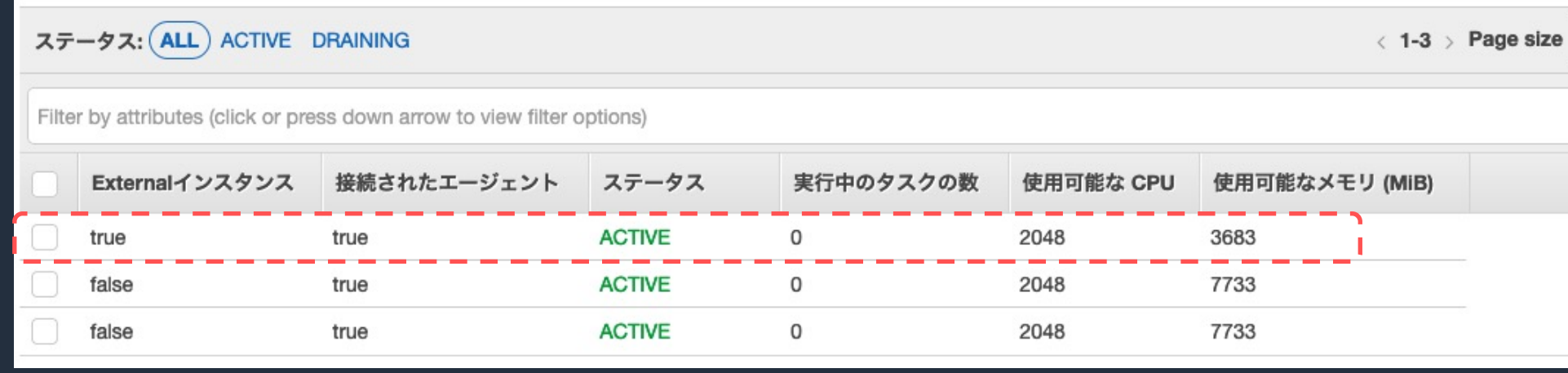

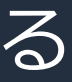

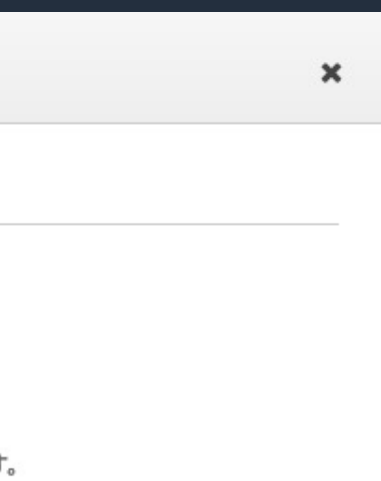

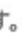

 $E -$ 

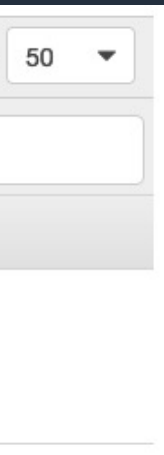

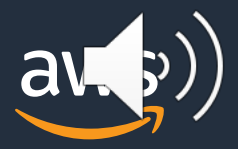

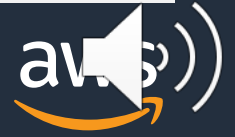

## **タスク定義の作成**

#### requiresCompatibilities パラメーターに EXTERNAL を指定したタスク定義を登録

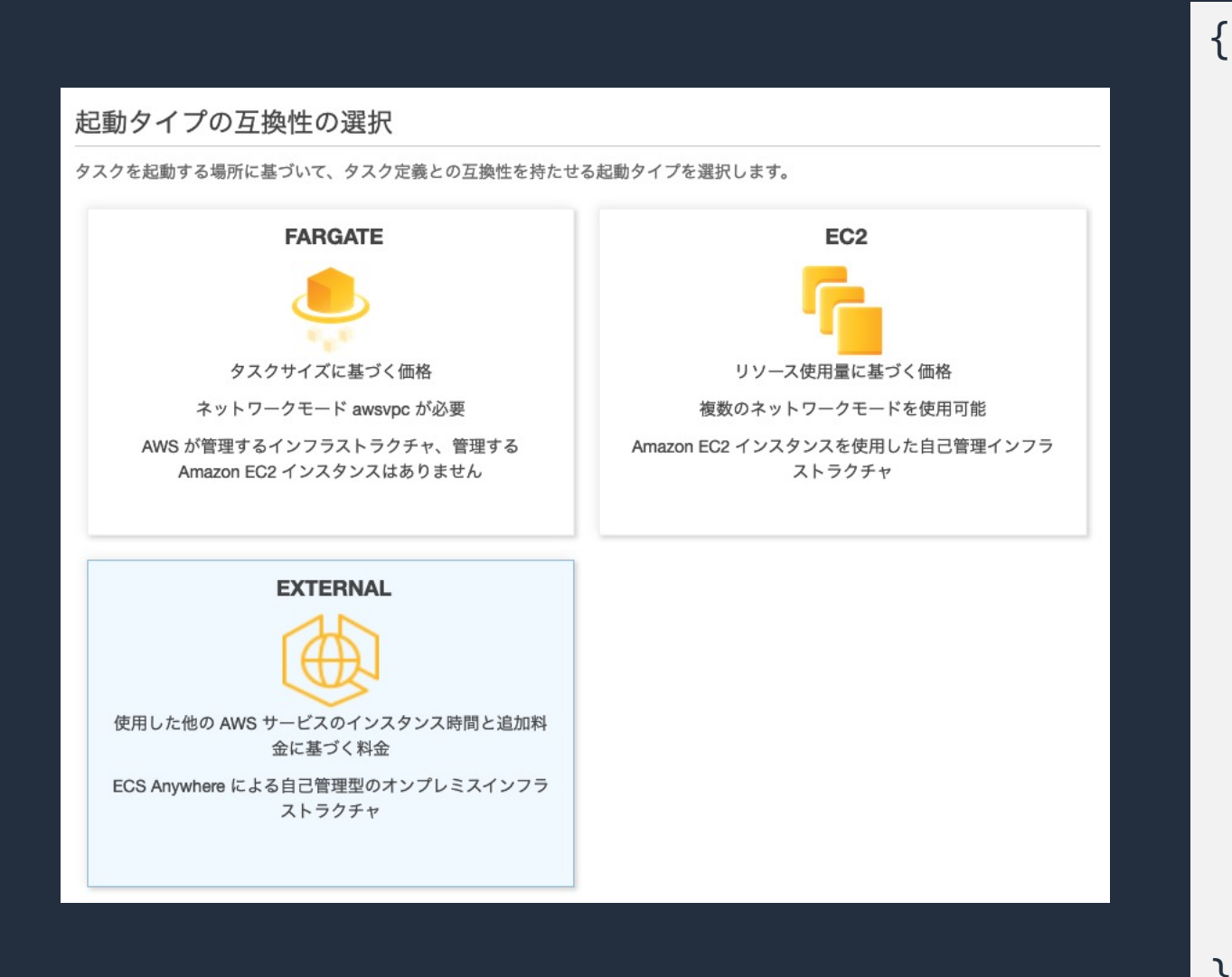

```
"requiresCompatibilities": [
      "EXTERNAL"
\mathsf{I},
"containerDefinitions": [{
      "name": "nginx",
      "image": "public.ecr.aws/nginx/nginx:latest",
      "memory": 256,
      "cpu": 256,
      "essential": true,
      "portMappings": [{
            "containerPort": 80,
            "hostPort": 8080,
            "protocol": "tcp"
      }]
}],
"networkMode": "bridge",
"family": "nginx"
```
}

© 2021, Amazon Web Services, Inc. or its Affiliates.

**ネットワーク切断時の挙動**

- タスクは引き続き実行される(終了しない限り)
- 新しいタスクを開始することはできない
- タスクをスケールインすることはできない

#### 切断中

#### 再接続時

- コントロールプレーンがインスタンスの状態を再評価
- タスクロールの認証情報をリフレッシュ
- PENDING 状態のタスクを配置・開始

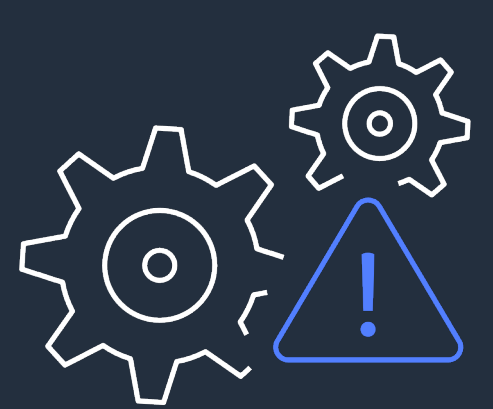

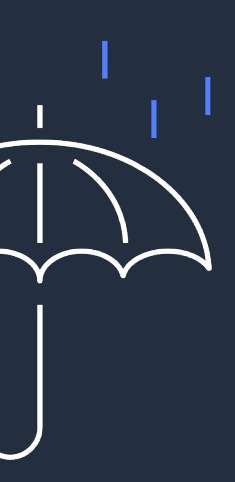

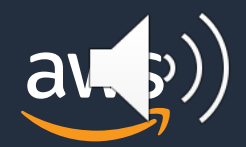

#### **オンプレミスにデプロイする際の基本的な制限** ※ 2021年12月時点

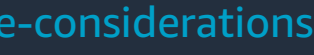

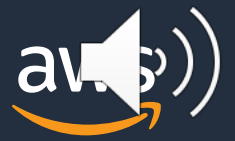

13

- bridge、host、none ネットワークモードを使用
	- awsvpc ネットワークモードは未サポート
- ECS Service Discovery は未サポート
- サービスのロードバランシング機能は未サポート
- ECS Capacity Providers は未サポート
- ECS Exec は未サポート
- …, etc

https://docs.aws.amazon.com/ja\_jp/AmazonECS/latest/developerguide/ecs-anywhere.html#ecs-anywhere-considerations

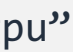

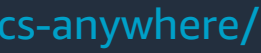

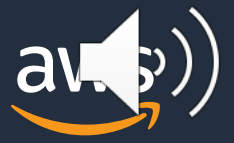

## **GPU ベースのワークロード管理**

1. ECS コンソールで取得した登録コマンドに --enable-gpu フラグを追加して実行 2. GPU デバイスを利用する ECS タスク定義を作成

**▶ containerDefinitions.resourceRequirements で GPU を指定** 

3. 2 で登録した ECS タスク定義を用いて ECS タスクを実行

14

https://aws.amazon.com/blogs/containers/running-gpu-based-container-applications-with-amazon-ecs-anywhere/

curl --proto "https" \ -o "/tmp/ecs-anywhere-install.sh" "https://amazon-ecsagent.s3.amazonaws.com/ecs-anywhere-install-latest.sh" \ && bash /tmp/ecs-anywhere-install.sh \ --region ""<YOUR ECS CLUSTER REGION>" \ --cluster "<YOUR\_ECS\_CLUSTER\_NAME>" \ --activation-id "xxxxx" \ --activation-code "xxxxx" \ --enable-gpu { "containerDefinitions": [ { (中略) "resourceRequirements": [{ "type":"GPU",  $"$ value": "1" }] ], "family": "example-ecs-anywhere-gpu"

}

### **料⾦体系**

- ECS Anywhere によって管理される実行中
- マネージド ECS Anywhere オンプレミスィ 1 時間あたり 0.01025 USD
	- ECS Anywhere でインスタンスを登 されるまでの、ECS Anywhere がっ 管理している時[間数に基づいて計算](https://aws.amazon.com/jp/ecs/anywhere/pricing/)
- 無料利用枠には、すべてのリージョンのア 毎⽉ 2200 インスタンス時間が含まれる

https://aws.amazon.com/jp/ed

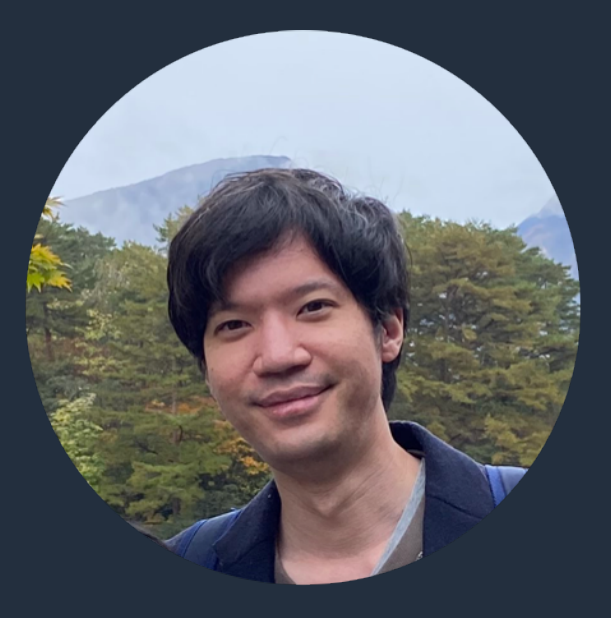

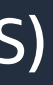

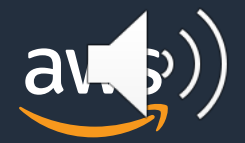

- Ø SIer
- Ø 教育業界ベンチャー
- $\triangleright$  Cloud Integrator
- Ø サポートチーム / アマゾン ウェブ サービス ジャパン
- ▶ 現在のロール

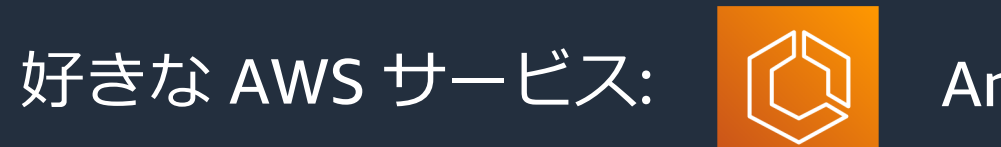

好きな AWS サービス: (<>
<<br />
Amazon Elastic Container Service (Amazon ECS)

### **本セッションの担当: 落⽔ 恭介**

落⽔ 恭介 (Ochimizu Kyosuke) ソリューションアーキテクト